UNIVERZITET U BEOGRADU Mašinski fakultet

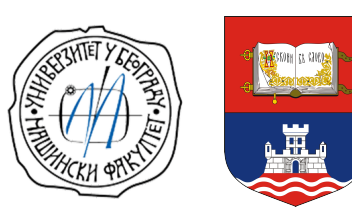

*Projektovanje letelica*

## UPUTSTVO ZA PODEŠAVANJE **GNU Octave**

*Miloš D. Petrašinović*

Beograd, 2020

## **Uputstvo za podešavanje**

Svi složeni programski paketi, kao što je **GNU Octave**, imaju mnoge opcije kojima korisnik može da podesi program u skladu sa svojim potrebama ili određenim navikama. U sledećih nekoliko koraka su prikazana samo neka od podešavanja ovog programskog paketa.

- Nakon pokretanja programskog paketa **GNU Octave**, većini podešavanja je moguće pristupiti pritiskom na Preferences... iz padajućeg menija Edit.
- U okviru kartice General se između ostalog podešava i izgled programa, koristi se opcija Fusion za podešavanje Style.

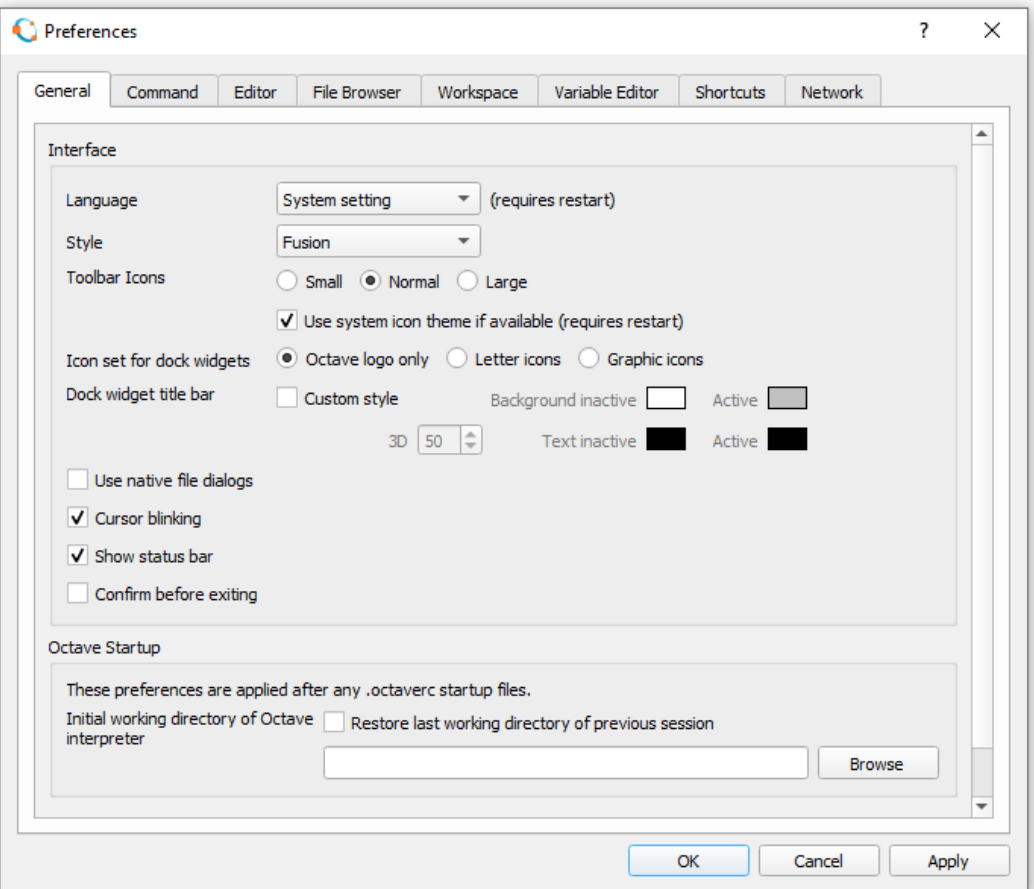

Slika 1.1

• U okviru kartice Editor je moguće promeniti podešavanja istoimenog prozora u okviru koga se pišu i pokreću programi. Zbog kasnijeg mogućeg štampanja koda na A4 papiru korisno je usvojiti da je dužina jedne linije 75 karaktera, za podešavanje Line length uneti vrednost 75 i tada će se granična linija tako i pozicionirati. Prilikom programiranja formatirati kod tako da ne prelazi ovu liniju.

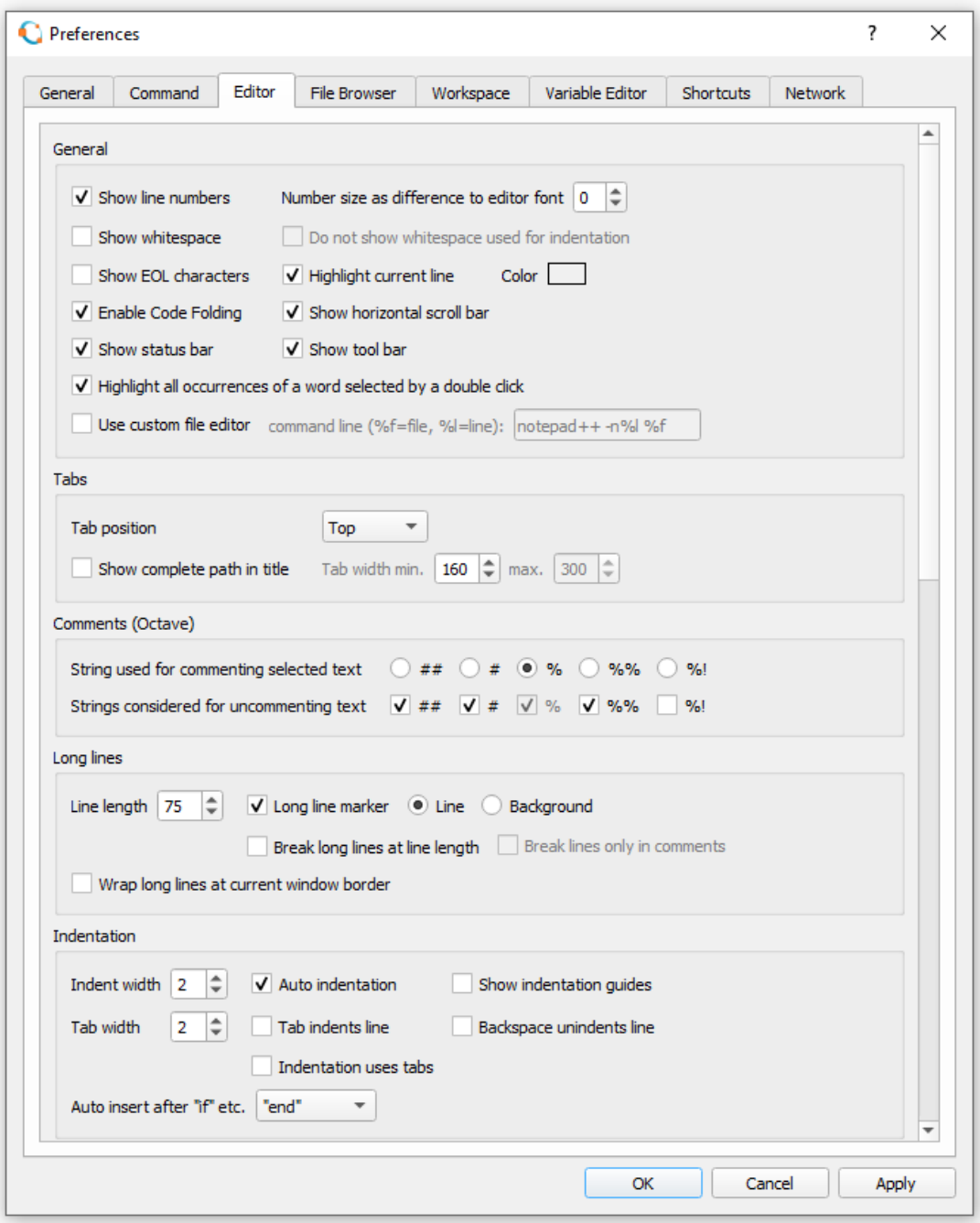

Slika 1.2